AD23300 Electronic Media Studio Prof. Fabian Winkler Fall 2013

## Uploading your website on the Purdue server

Your career account has 5GB of storage space, this includes everything in your home and www directories (www is inside the home directory, this is the directory where all your web files go).

Once you have successfully uploaded your HTML files you can access them on the WWW by going to the following URL: *http://web.ics.purdue.edu/~login/* where "login" is your Purdue Career Account login. If you upload a folder – e.g. called "AD23300" with your HTML files into your www directory on the server, then the URL to access this folder would be: *http://web.ics.purdue.edu/~login/AD23300*/ where "login" is again your Purdue Career Account login.

ITaP has some more information about Purdue hosted personal websites here: <a href="http://www.itap.purdue.edu/learning/careeraccount/webpage.html">http://www.itap.purdue.edu/learning/careeraccount/webpage.html</a>

How do you connect to the server to upload your files?

Connecting to the server will be different for each computer system and for each location (on campus, lab, from at home, etc.). The ITaP page mentioned earlier has good information about connecting to the server. If you are using your own computer, this article is helpful: http://www.itap.purdue.edu/learning/careeraccount/index.html

The following document has information specifically for connecting via the Macs in our lab (Pao B179):

<u>http://www.purdue.edu/goldanswers/</u> (find solution #276829 How do I connect to my career account home directory from a Mac?) or directly via:

https://support.purdue.edu/MRcgi/MRTicketPage.pl?USER=&MRP=0&MAJOR\_MODE=DE TAILS&MAXMININC=&MRNUMBERLIST=&LASTID=65367960&ABN=&GRPDETAIL=&HISTO RYKEY=&CUSTM=&MR=276829&PROJECTID=17

Look for the information about using SMB MenuExtra (the software is already installed on the machines in the lab, so you can skip this step and start here – toward the bottom of the page):

Your software should now be installed, to connect to your home directory, follow these directions:

1. Find the 'SMB Menu Extra' icon in your task bar, click on the icon

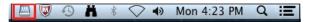

And then follow the instructions.

That's it!

Please remember to turn in your HTML files on a CD-ROM (or DVD) and write the URL of your website on the CD/DVD. The deadline for this is Friday 12/13/13 at noon. Please drop it off in my mailbox in Pao 3121 (Art and Design front office, across from the elevator in Pao Hall).